# **Cập nhật cách mua bán Cashbin mới nhất, an toàn, giá tốt**

Chúng tôi thấy rằng, nhiều nhà đầu tư mới trước khi tìm được cách **mua bán Cashbin** an toàn, đã bị kẻ xấu hoặc trang web giả mạo trên mạng lừa mất tiền, thông tin cá nhân không ít lần. Để giúp người dùng rút ngắn thời gian trải nghiệm để tìm ra địa chỉ giao dịch uy tín, chúng tôi xin đưa ra hướng dẫn chi tiết trong bài viết dưới đây. Hãy cùng theo dõi ngay nhé!

## **Hướng dẫn mua bán USDT BEP20 Cashbin trên trang Muabanusdt.io**

## **Cách mua USDT Cashbin**

**Bước 1**: Truy cập vào sàn Muabanusdt.io qua đường link [https://muabanusdt.io/,](https://muabanusdt.io/) sau đó nhấp vào "tôi muốn MUA" ở cột tỷ giá vừa cập nhật và chọn đồng USDT.

**Bước 2**: Tiếp theo, bạn cần cung cấp đầy đủ và chính xác thông tin vào phiếu đặt mua USDT như bên dưới:

- Giao thức cần chọn BSC [BNB Smart Chain (BEP20)]. Bạn bắt bắt buộc chọn giao thức để nhận được USDT bạn muốn đầu tư.
- Số lượng cần mua
- Nhập địa chỉ ví Cashbin của bạn. Trước đó, bạn phải vào sàn Cashbin để sao chép địa chỉ ví
- Số điện thoại của bạn
- Email: Nhập địa chỉ email để nhận hóa đơn

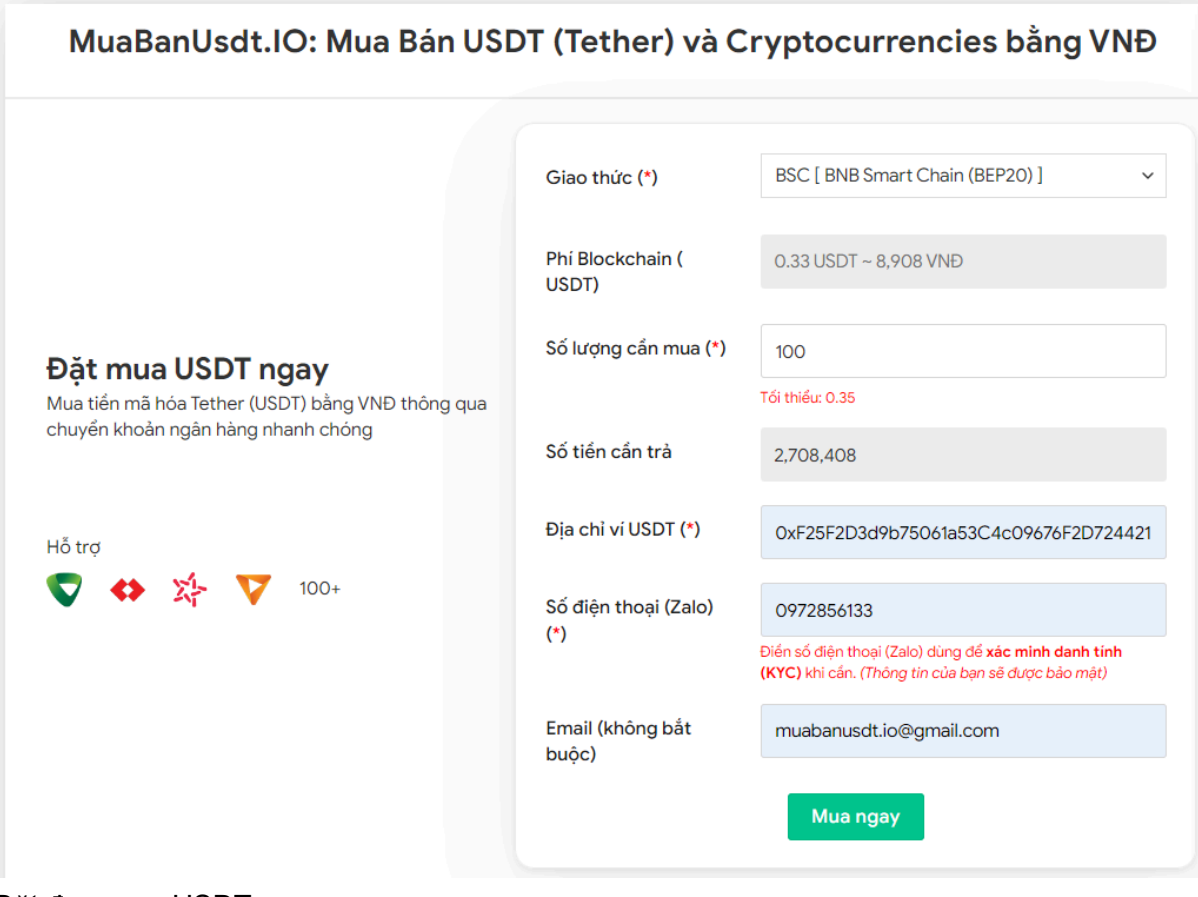

Đặt đơn mua USDT

**Bước 3:** Nhấn "**Mua ngay**". Bạn sẽ nhìn thấy hóa đơn xác nhận mua USDT được hiển thị trên hệ thống. Sau đó, bạn đọc kỹ hóa đơn này và tiến hành thanh toán bằng cách chuyển tiền đến số tài khoản của sàn Muabanusdt.io, kèm nội dung chuyển khoản. Hãy lưu lại mã giao dịch để được sàn hỗ trợ khi cần.

#### Hóa đơn xác nhận mua USDT

| Mã giao<br>dich         | m62628446<br>Vui lòng lưu lại mã này nếu bạn cần hỗ trợ và kiểm tra lại giao dịch. Chúng tôi sẽ không hỗ<br>trợ với khách hàng không cung cấp được mã giao dịch.                                                                                                    |
|-------------------------|----------------------------------------------------------------------------------------------------|
| Hướng dẫn<br>thanh toán | Bạn có thể chọn thanh toán qua một trong các ngân hàng dưới đây: (Vui lòng chỉ<br>thanh toán theo các ngân hàng hiện thị dưới đây)                                                                                                    |
|                         | Thanh toán qua Ngân hàng TMCP Quân Đội (MB)                                                                                                    |
| Lưu ý                   | · Bạn hãy chuyển chính xác số tiền (kể cả số lẻ) và nội dung chuyển khoản như hướng<br>dẫn (phần in đậm). Nếu không chúng tôi sẽ không xử lý.                                                                                                    |
|                         | · Giao dịch sẽ được thực hiện nhanh nhất trong khoảng thời gian 30 phút. Nếu quá thời<br>gian ban có thể liên hệ hỗ trợ.                                                                                                    |
|                         | • Quá trình Chuyển khoản Ngân hàng (NH) có thể gặp trường hợp lỗi mạng lưới chuyển<br>khoản nhanh của NH gửi và NH nhận. Nên sẽ có trường hợp tiền trừ nhưng chúng tôi chưa<br>nhận được khoản thanh toán. Bạn vui lòng gọi tổng đài NH bên bạn hoặc cung cấp hình<br>ảnh để chúng tôi tra soát với NH. Khi nào nhận được tiền lệnh sẽ được xử lý. |
| Ví điên tử              | 0xF25F2D3d9b75061a53C4c09676F2D724421C68AF                                                                                                    |
| Phí<br>Blockchain       | 0.33 USDT ~ 8.905 VND                                                                                                    |
| Ban trả                 | 143.835 VND                                                                                                    |
| Bạn nhận                | 5 USDT BNB Smart Chain (BEP20)                                                                                                    |
| Tỉ giá                  | 26.986 VND                                                                                                    |
| Thời gian               | 11:41, 05/05/2024                                                                                                    |

Hóa đơn xác nhận mua USDT

**Bước 4**: Sau khi chuyển tiền thành công, hệ thống sẽ ngay lập tức khớp lệnh và chuyển USDT BEP20 đến địa chỉ ví Cashbin của bạn trong thời gian 5 đến 15 phút. Nếu quá 30 phút, bạn vẫn chưa nhận được USDT, hãy báo mã giao dịch để được sàn hỗ trợ.

## **Cách bán USDT Cashbin**

**Bước 1**: Truy cập vào đường link [https://muabanusdt.io/,](https://muabanusdt.io/) sau đó nhấp vào "tôi muốn BÁN" ở cột tỷ giá vừa cập nhật và chọn đồng USDT.

**Bước 2**: Bạn cần cung cấp chính xác thông tin vào phiếu đặt bán USDT như bên dưới:

- Giao thức cần chọn BSC [BNB Smart Chain (BEP20)]
- Số lượng cần bán
- Thông tin ngân hàng, số tài khoản và tên chủ tài khoản.
- Số điện thoại của bạn
- Email: Thông tin này có thể bỏ trống

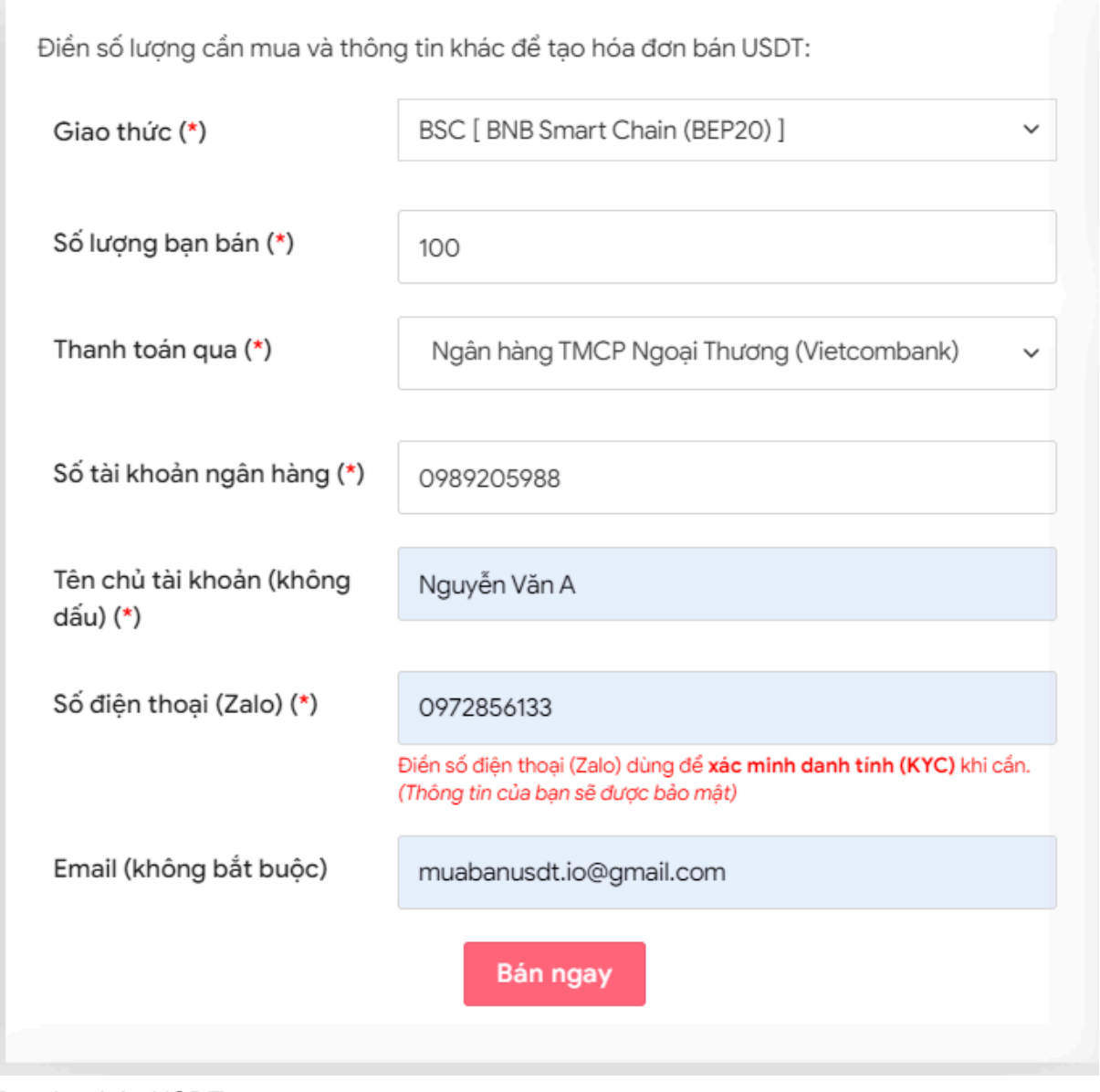

Đặt đơn bán USDT

**Bước 3:** Nhấn **BÁN NGAY**. Sau 3-5 giây, hệ thống sẽ điều hướng đến hóa đơn xác nhận bán. Bạn hãy đọc kỹ nội dung trên hóa đơn. Tiếp theo, bạn vào sàn Cashbin để rút USDT BEP20 đến địa chỉ ví của sàn Muabanusdt.io. Lưu ý, chuyển đúng số lượng như bạn đã đặt đơn bán USDT.

| Hóa đơn xác nhận bán USDT |                                                                                                    |
|---------------------------|----------------------------------------------------------------------------------------------------|
| Mã giao<br>dịch           | b25662080 <sup>1</sup><br>Vui lòng lưu lại mã này nếu bạn cần hỗ trợ và kiểm tra lại giao dịch. Chúng tôi sẽ không hỗ<br>trợ với khách hàng không cung cấp được mã giao dịch.                                                                                                    |
| Bạn nhận                  | 2.518.700 VND                                                                                                    |
| Bạn trả                   | 100 USDT BNB Smart Chain (BEP20)                                                                                                    |
| Hướng dẫn                 | Lưu ý trước khi chuyển: Hiện tại có một số website giả mạo chúng tôi để lừa đảo. Bạn<br>hãy kiểm tra tên miền muabanusdt.io chính xác của chúng tôi trước khi giao dịch.<br>Bạn chuyển số lượng 100 USDT giao thức BNB Smart Chain (BEP20) vào:<br>0x9a168f019f0adee2b052d5efd10bdb569e76c756<br>(Hãy nhìn lại chính xác địa chỉ ví trước khi chuyển USDT)<br>· Chúng tôi chỉ chấp nhận USDT giao thức BNB Smart Chain (BEP20) vào địa<br>chỉ ví trên. Chúng tôi không xử lý khi bạn gửi các loại tiền khác vào địa chỉ ví<br>trên.<br>• Giao dịch sẽ được thực hiện theo thứ tự trong khoản thời gian 30 phút. Nếu<br>quá thời gian bạn chưa nhận được thanh toán vui lòng liên hệ hỗ trợ để kiểm<br>tra. |
| Hình ảnh                  | Bạn vui lòng gửi hình ảnh sau khi chuyển tiền điện tử thành công để đảm bảo chính xác. Trong<br>trường hợp bạn không đăng ảnh, lệnh giao dịch có thể <b>xử lý lâu</b> hoặc <b>nếu có sai sót chúng tôi</b><br>không chịu trách nhiệm.<br>Lưu ý: Chúng tôi chỉ chấp nhận hình ảnh chuyển tiền điện tử thành công từ sàn giao dịch hoặc ví<br>điện tử của bạn. Không xử lý và chấp nhận hình ảnh từ các trang Explorer công khai (BSCscan,<br>Etherscan)<br>Chọn tệp   Không có tệp nào được chọn<br>Chọn tệp Không có tệp nào được chọn<br><b>UPLOAD ANH</b>                                                                                                    |

Hóa đơn xác nhận bán USDT

Sau khi bạn chuyển USDT BEP20 đến địa chỉ ví của sàn Muabanusdt.io thành công, Hệ thống sẽ xác minh và thanh toán bằng cách gửi tiền đến số tài khoản của ban.

# **Câu hỏi thường gặp**

### **Khi đặt mua bán USDT trên sàn Muabanusdt.io, tôi có cần đăng ký tài khoản không?**

Khi người dùng đặt mua bán USDT trên sàn Muabanusdt.io, bạn không cần phải đăng ký hay đăng nhập trên hệ thống. Bạn chỉ cần làm theo các bước bài viết đã liệt kê hoặc đọc kỹ hướng dẫn trên giao diện của nền tảng này là đã có thể giao dịch. Thao tác mua bán các loại coin trên sàn Muabanusdt.io rất đơn giản và giống nhau.

#### **Mua bán USDT trên sàn Muabanusdt.io, tôi có mất phí giao dịch không?**

Khi mua bán USDT trên sàn Muabanusdt.io, người dùng hoàn toàn không mất thêm phí giao dịch. Sàn luôn cố gắng đảm bảo mức giá tốt nhất cho bất kỳ nhà đầu tư nào tin tưởng mua bán coin tại sàn.

# **Lời kết**

Chúng tôi vừa đưa ra hướng dẫn chi tiết cách **mua bán Cashbin** đơn giản, nhanh chóng trên sàn Muabanusdt.io. Hy vọng rằng, bài viết này sẽ giúp cho quá trình mua bán coin của bạn trở nên dễ dàng, thuận lợi hơn.